**Access 2016** 

**Fortgeschrittene Techniken für Datenbankentwickler**

ACC2016DF

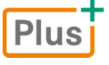

Birgit Swoboda, Sabine Buhlert

1. Ausgabe, Mai 2016

ISBN 978-3-86249-562-7

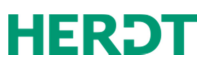

# 2

# Abfragen mit erweiterten Funktionen

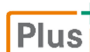

**Beispieldatei:** *Buero02-E.accdb*

# 2.1 Bedingte Berechnungen mit der Wenn-Funktion

# Bedingte Berechnungen

Berechnungen von Datenfeldern können abhängig von deren Inhalten ausgeführt werden. Sie können beispielsweise den Faktor einer Multiplikation von Bedingungen abhängig machen. Je nachdem, ob eine Bedingung erfüllt ist, wird die Berechnung durchgeführt oder nicht oder es wird eine alternative Berechnung ausgeführt.

Zur Auswertung einer Bedingung steht die Funktion Wenn() zur Verfügung.

#### Syntax: **Wenn(Ausdruck;True-Teil;False-Teil)**

- D Bei einer Bedingung wird ein Ausdruck ausgewertet. Dafür stehen die üblichen Vergleichsoperatoren zur Verfügung.
- ◆ Wenn die Bedingung erfüllt (wahr) ist, wird das Argument True-Teil ausgeführt. Dabei gilt:
	- 1. Das Argument kann ein Wert, eine Formel oder eine Funktion sein.
	- 2. Wird als Wert ein Text in die Zelle geschrieben, muss dieser in Anführungszeichen gesetzt werden.
	- 3. Soll das Ergebnis eine leere Zeichenfolge sein, sind zwei Anführungszeichen hintereinander zu setzen.
- Ist die Bedingung nicht erfüllt und mathematisch gesehen falsch, wird das Argument False-Teil ausgeführt. Es gelten die gleichen Regeln wie für das Argument True-Teil*.*

#### Beispiel: Provisionsberechnung mit der Wenn-Funktion

In der Abfrage *VertriebUmsatz* (Übungsdatei *Buero02*) wurden bereits die Umsätze des Vertriebs personenbezogen ermittelt. Nun soll basierend auf der bestehenden Abfrage eine erweiterte Abfrage *Jahrespraemie* erstellt werden. Hierbei soll eine Provision in Abhängigkeit vom Umsatz berechnet werden. Es gelten zwei unterschiedliche Provisionssätze.

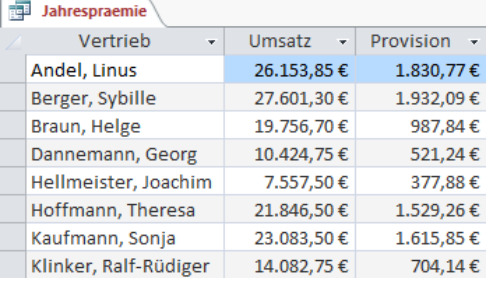

Für die Formel gilt allgemein:

**WENN** Umsatz größer 20.000 € **DANN** 7 % Provision **SONST** 5 % Provision

f Geben Sie in das Feld folgenden Ausdruck ein: Provision: Wenn([Umsatz]>20000;[Umsatz]\*0,07;[Umsatz]\*0,05)

Sie müssen den Prozentsatz in der Formel als Zahlenwert eingeben, Berechnungen mit dem %-Zeichen sind nicht möglich.

## Weitere Beispiele für Wenn-Funktionen

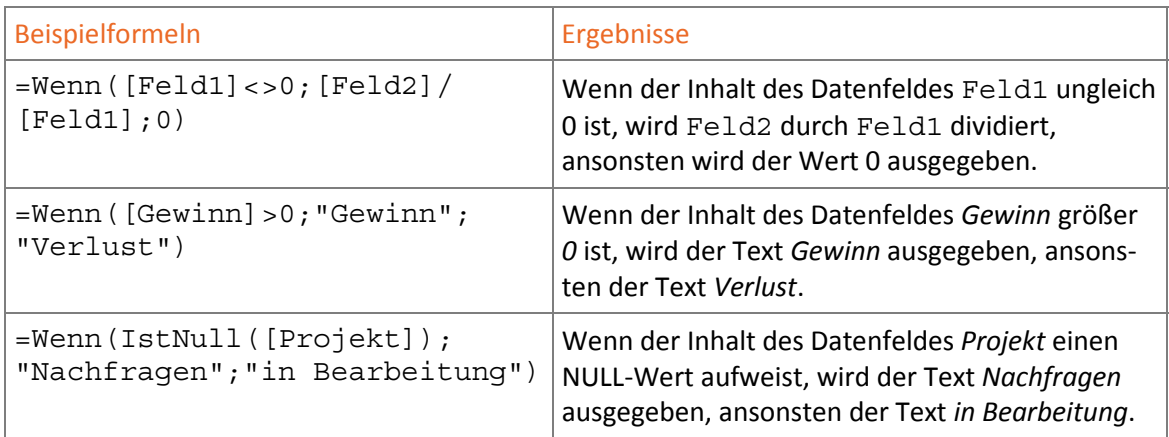

## Verschachtelte Wenn-Funktionen

Einige Problemstellungen erfordern mehr als zwei Bedingungen. In solchen Fällen müssen Wenn-Funktionen ineinander verschachtelt werden.

#### Beispiel

Zur Berechnung der Provision werden in der Abfrage *Jahrespraemiedifferenziert* folgende Bedingungen aufgestellt:

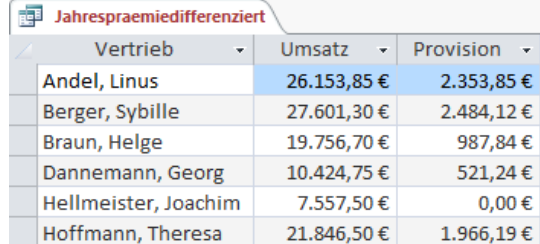

**WENN** Betrag kleiner 10.000 € **DANN** keine Provision **SONST WENN** Betrag kleiner 20.000 € **DANN** 5 % Provision **SONST** 9 % Provision

- **Figure 2018** Erstellen Sie eine neue Abfrage *Jahrespraemiedifferenziert*, basierend auf der Abfrage *VertriebUmsatz.*
- f Erzeugen Sie für die Provisionsberechnung folgende Formel: Provision: Wenn([Umsatz]<10000;0;Wenn([Umsatz]<20000;[Umsatz]\*0,05;[Umsatz]\*0,09))
- $\triangleright$  Die äußerste Wenn-Funktion wertet die Bedingung [Umsatz] <10000 aus. Ist die Bedingung erfüllt, wird eine 0 ausgegeben.
- V Wenn die Bedingung [Umsatz]<10000 nicht erfüllt ist, wird das Argument False-Teil durchgeführt, das aus einer weiteren Wenn-Funktion besteht.
- Die zweite Wenn-Funktion wertet die Bedingung [Umsatz] <20000 aus.

Zwei verschiedene Ergebnisse erfordern eine Bedingung (eine Wenn-Funktion); drei mögliche Ergebnisse erfordern zwei Bedingungen (zwei verschachtelte Wenn-Funktionen) usw.

# Bedingungen verknüpfen

Mithilfe der logischen Operatoren Und, Oder, Nicht lassen sich mehrere Bedingungen miteinander verknüpfen.

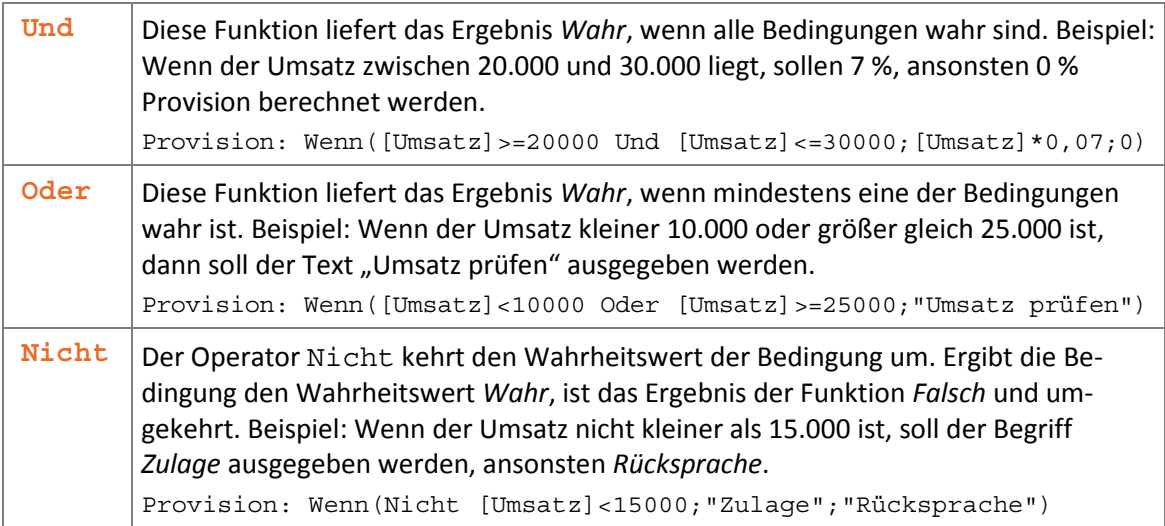

# Mehrere Bedingungen prüfen

Müssen in einem Ausdruck viele Bedingungen zugleich geprüft werden, werden verschachtelte Wenn-Funktionen schnell unübersichtlich. Zur Lösung solcher Aufgaben ist die Funktion Schalter() hilfreich.

Syntax: Schalter(Ausdr-1;Wert-1[;Ausdr-2;Wert-2]; ...; Ausdr-n; Sonst\_Wert)

- Als Argumente werden paarweise die Bedingungen mit den zugehörigen Werten aufgelistet.
- D Alle Bedingungen werden von links nach rechts abgearbeitet. Wenn mehrere Bedingungen innerhalb des Ausdrucks *Wahr* sind, wird die am weitesten links stehende davon ausgewertet und die Bearbeitung dann beendet. Die Anordnung bzw. Reihenfolge der zu prüfenden Werte ist ausschlaggebend.
- Als letzter Prüfwert kann eine Konstante angegeben werden, diese wird ausgeführt, wenn alle vorherigen Bedingungen nicht erfüllt sind.

#### Beispiel

Die Vertriebsmitarbeiter/-innen erhalten jährlich – je nach Höhe des Umsatzes – eine Bewertung:

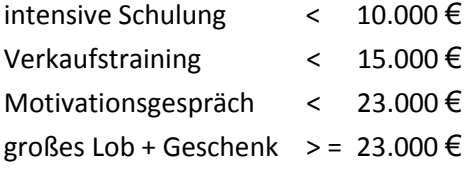

f Erweitern Sie die Abfrage *Jahrespraemiedifferenziert* mit einem Feld *Kommentar* und folgendem Ausdruck:

Kommentar: Schalter([Umsatz]<10000;"intensive Schulung"; [Umsatz]<15000;"Verkaufstraining"; [Umsatz]<23000;"Motivationsgespräch"; Wahr;"großes Lob + Geschenk")

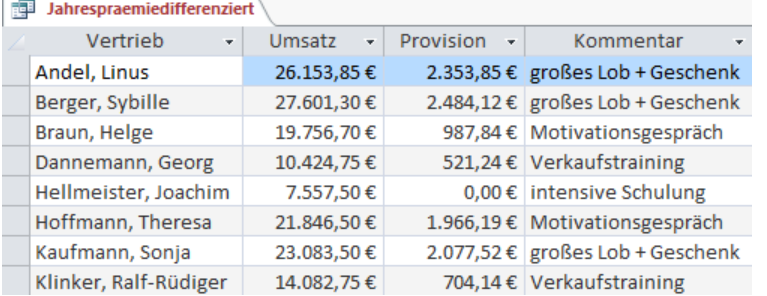

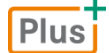

**Wissenstest:** *Erweitertes Wissen zu Abfragen*

# 2.2 Aggregatfunktionen

#### Auswertung mehrerer Datensätze zugleich

Die bisher besprochenen Funktionen betrafen immer nur die Daten eines Datensatzes. Es gibt eine Reihe von Funktionen unter Access, die Berechnungen und Auswertungen über mehrere Datensätze zugleich ausführen können. Das sind die sogenannten **Aggregatfunktionen**, die insbesondere für statistische Auswertungen benötigt werden.

#### Beispiel

Sie möchten in der Übungsdatei *Buero02* mithilfe einer Abfrage ermitteln, wie viele Artikel Sie von einem bestimmten Produkt verkauft haben. Dazu bietet sich die Aggregatfunktion Summe an, die als Ergebnis die Summe von Zahlenfeldern für eine bestimmte Anzahl von Datensätzen liefert.

# Mit Aggregatfunktionen arbeiten

Aggregatfunktionen können in Access in der Funktionszeile des Abfrageentwurfs eingegeben werden. Das Ergebnis einer Aggregatfunktion bezieht sich entweder auf das gesamte Abfrageergebnis oder auf die zunächst links stehende Gruppierung.

- **Fighter Sie eine neue Abfrage AusgaengeproVGebiet in der Entwurfsansicht.**
- f Verwenden Sie die Tabellen *AusgangVorjahr* und *Vertrieb*. Übernehmen Sie die Felder *ArtikelID*, *Verkaufsgebiet* und *Menge.*
- f Klicken Sie im Register *Entwurf* in der Gruppe *Einblenden/Ausblenden* auf *Summen*, um die Funktionszeile einzublenden.

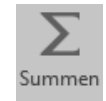

Wählen Sie aus dem Feld  $\odot$  die benötigte Aggregatfunktion aus.

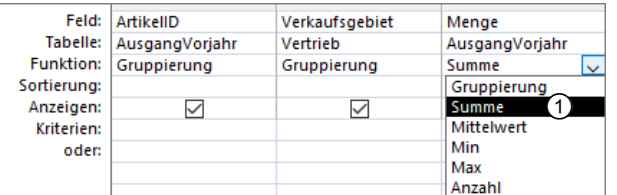

In der Datenblattansicht zeigt die Abfrage das Ergebnis der Aggregatfunktion an.

Beachten Sie die automatische Spaltenbeschriftung des Feldes mit der Aggregatfunktion.

**EXECUTE:** Verändern Sie die Spaltenbeschriftung bei Bedarf, indem Sie in der Entwurfsansicht vor den Feldnamen einen eigenen Namen und Doppelpunkt eingeben.

In diesem Beispiel verwenden Sie den Feldnamen *Gesamt*.

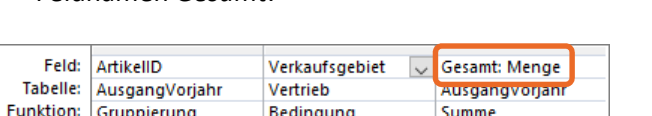

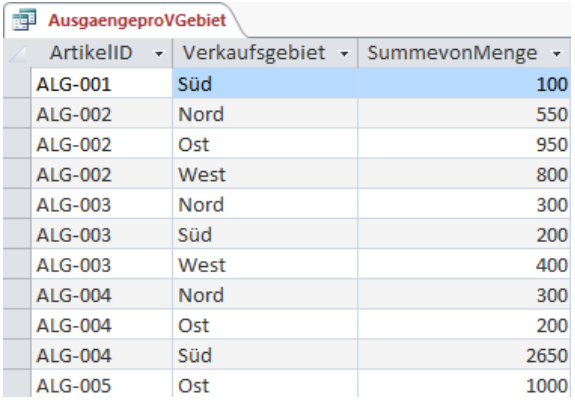

#### Beispiele für Aggregatfunktionen

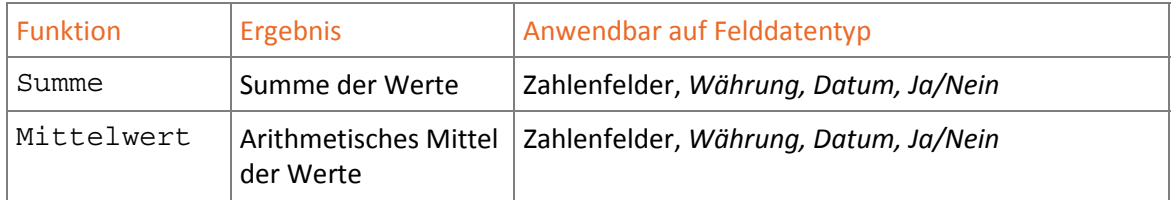

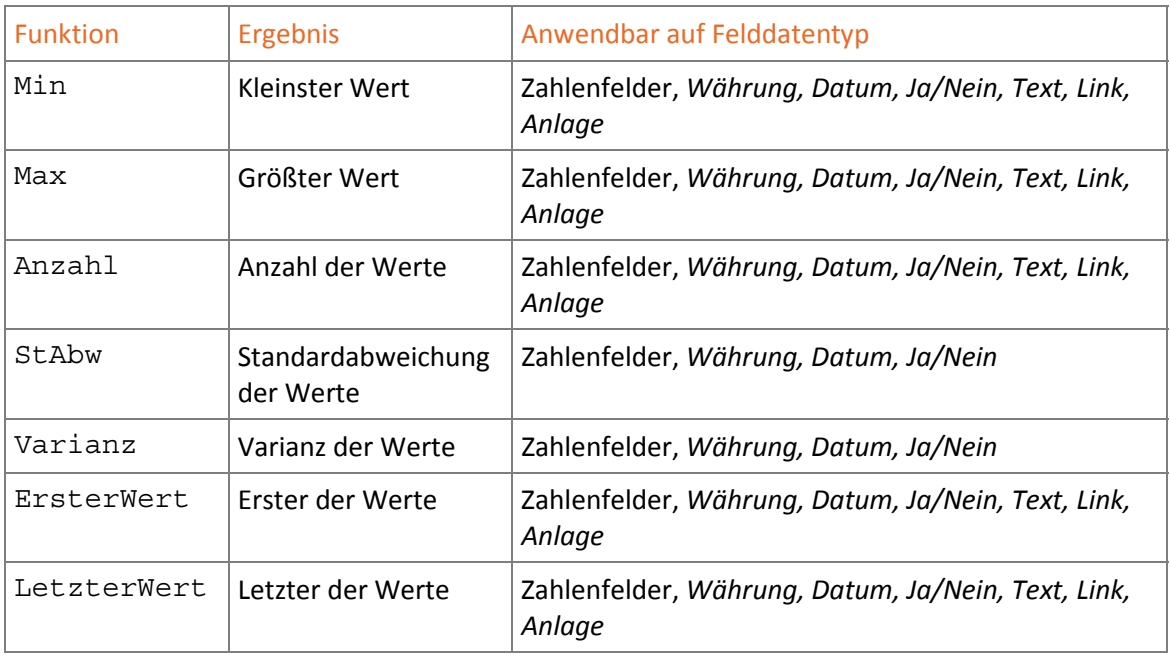

Bei der Anwendung von rechnerischen Aggregatfunktionen auf Datumsfelder werden die Daten jeweils als Anzahl der Tage seit dem 31.12.1899 interpretiert. Bei Ja/Nein-Feldern wird ein Ja-Wert als -1 und ein Nein-Wert als 0 ausgewertet. Auf Langer Text*-* und OLE-Objekt-Felder können Sie keine Aggregatfunktionen anwenden.

#### Optionen der Aggregatfunktionen

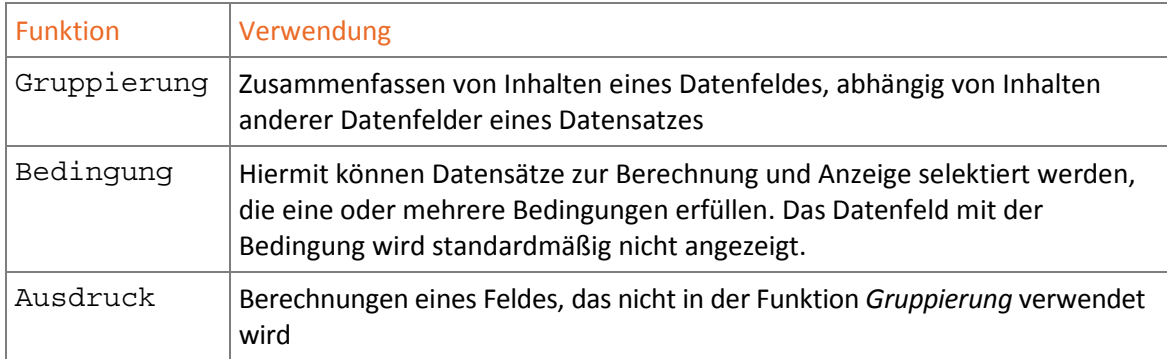

# Aggregatfunktionen mit Bedingungen

Möchten Sie eine Aggregatfunktion nur auf Datensätze anwenden, die eine Bedingung erfüllen, gehen Sie wie folgt vor:

**F** Im Beispiel verwenden Sie die Abfrage AusgaengeproVGebiet in der Entwurfsansicht. Sollten Sie eine andere Abfrage verwenden, achten Sie darauf, dass die Funktionszeile eingeblendet ist und die benötigten Aggregatfunktionen eingestellt sind.

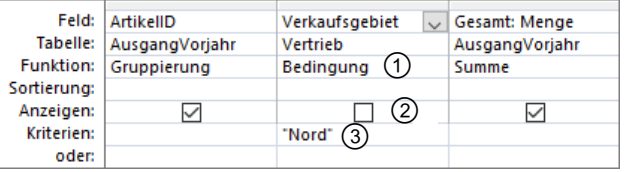

- Wählen Sie in diesem Beispiel im Feld Verkaufsgebiet die Funktion Bedingung <sup>1</sup> aus.
- f Deaktivieren Sie ggf. im betreffenden Feld das Kontrollfeld *Anzeigen .*
- Fügen Sie in die Kriterienzeile der zweiten Spalte des betreffenden Feldes das gewünschte Kriterium <sup>3</sup> ein, im Beispiel ="Nord".
- f Speichern Sie die Veränderungen unter *AusgaengeproVGebietNord*.

Datenfelder, die die Funktion *Bedingung* enthalten, können in der Abfrageansicht nicht angezeigt werden. Möchten Sie dennoch die Werte darstellen, fügen Sie das Feld dem Abfrageentwurf ein zweites Mal in der Funktion *Gruppiert* hinzu.

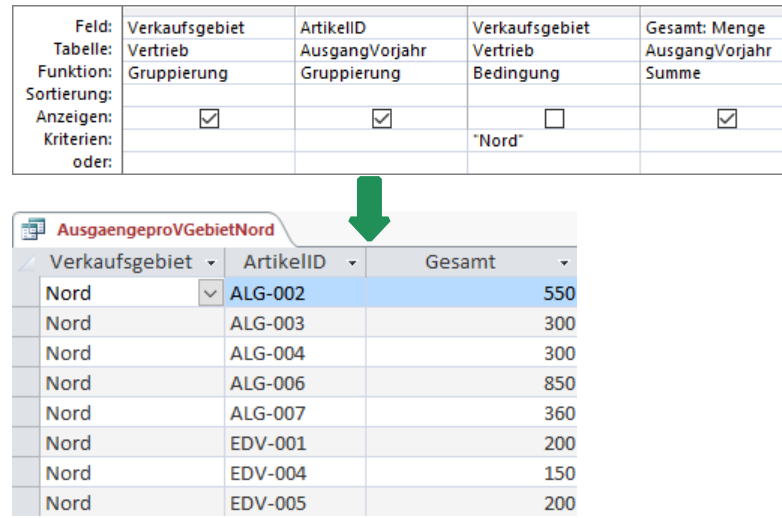

# Aggregatfunktionen in berechneten Feldern

Sie können Aggregatfunktionen als Bestandteil eines berechneten Feldes verwenden, wie zum Beispiel Anzahl(\*), die als Ergebnis die Anzahl aller Datensätze liefert. Wählen Sie als Funktion *Ausdruck* und geben die Aggregatfunktion in die Feldzeile ein.

- **F** Öffnen Sie die Abfrage Artikelumsatz in der Entwurfsansicht.
- $\blacktriangleright$  Wählen Sie in einem neuen Feld in der Funktionszeile den Eintrag Ausdruck  $\textcircled{1}$ .
- **F** Geben Sie in der Feldzeile  $\oslash$  die Berechnungsformel mit der Aggregatfunktion ein.

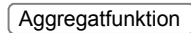

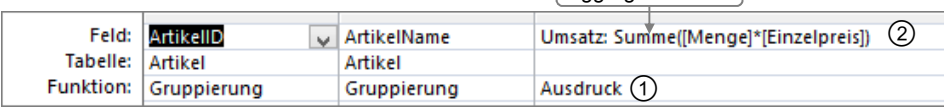

#### NULL-Werte einbeziehen

Die Aggregatfunktionen arbeiten nur mit gefüllten Datenfeldern; NULL-Werte werden ignoriert. Um Felder mit NULL-Werten in die Auswertung einzubeziehen, müssen Sie diese zunächst mit der NZ()-Funktion umwandeln. Das kann zum Beispiel sinnvoll sein, um NULL-Werte in Berechnungen als *0* auszuwerten, statt sie zu ignorieren.

# 2.3 Kreuztabellenabfragen erstellen

#### Basiswissen Kreuztabellenabfragen

Die gruppierte Auswahlabfrage *AusgaengeproVGebiet* gibt darüber Auskunft, wie viel Stück eines jeden Artikels in einem Verkaufsgebiet abgesetzt worden sind.

Zu diesem Zweck wurden in der Abfrage zwei Gruppierungsebenen zusammengefasst: zuerst nach dem Feld *ArtikelID* , dann nach dem Feld *Verkaufsgebiet*  . In dem berechneten Feld *Gesamt* wird mit der Aggregatfunktion Summe() die Gesamtzahl der in diesem Verkaufsgebiet abgesetzten Einheiten ermittelt  $\circled{3}$ .

Diese Vorgehensweise besitzt zwei Nachteile in der Darstellung:

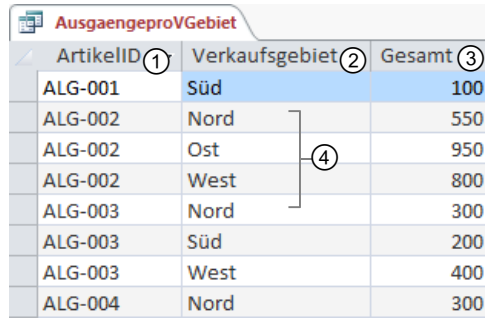

- D Pro Artikelnummer erscheinen mehrere Zeilen, wenn der Artikel in mehreren Verkaufsgebieten verkauft wurde  $\Phi$ .
- $\triangleright$  Es ist nicht möglich, eine Gesamtzahl für einen Artikel über alle Verkaufsgebiete auszugeben.
- Die Zahlen für die einzelnen Verkaufsgebiete werden auseinandergerissen.

Erweiterte Darstellungsmöglichkeiten bietet eine **Kreuztabellenabfrage**. Dort werden die Feldinhalte der zweiten Gruppierungsebene zu Spaltennamen  $\mathcal{F}, \mathcal{F}, \mathcal{F}, \mathcal{F}$ . Es erscheint nur noch eine Zeile pro Eintrag der ersten Gruppierungsebene *ArtikelID* und es können Gesamtsummen  $\circledcirc$  ausgegeben werden.

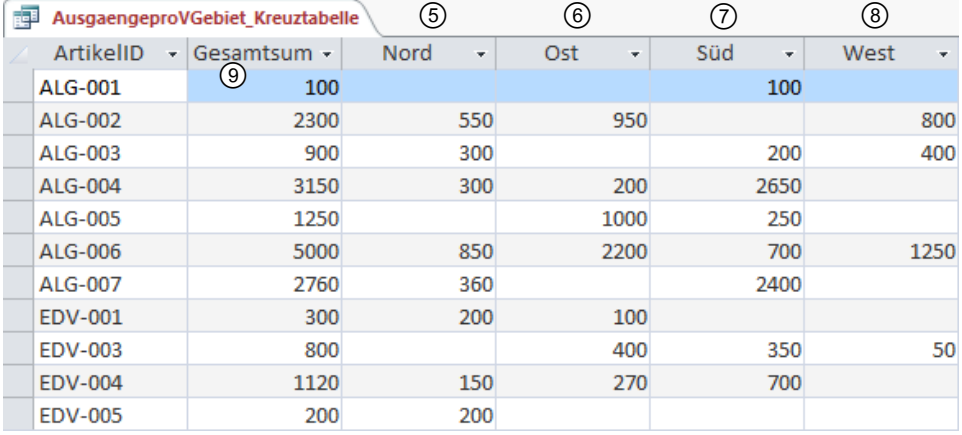

Sollten Probleme in der Anzeige der Daten auftreten, kann dies an der Einstellung fixierter Spaltenüberschriften liegen. Um dies zu beheben, gehen Sie wie folgt vor:

- Öffnen Sie die Abfrage in der Entwurfsansicht.
- f Klicken Sie in einen leeren Bereich des Abfragefensters, um anschließend die Eigenschaften der Abfrage zu aktivieren.
- f Wählen Sie im Register *Entwurf,* Gruppe *Einblenden/Ausblenden*, das Eigenschaftenblatt der Abfrage.
- f Löschen Sie den Inhalt der Zeile *Fixierte Spaltenüberschriften*.

#### **Plus**

#### **Ergänzende Lerninhalte:** *Pivottabellen.pdf*

Pivottabellen sind seit der Version Access 2013 nicht mehr in Access, sondern in Excel zu erstellen. Im genannten BuchPlus-Dokument finden Sie eine Erklärung, wie Sie dabei vorgehen können.

# 2.4 Übungen

# Übung 1: Abfragen mit erweiterten Funktionen

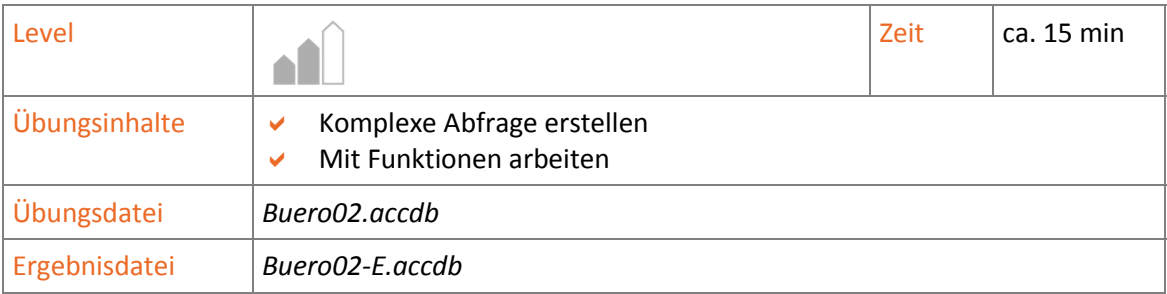

- 1. Zur Jahresauswertung soll zunächst der Umsatz der Kunden ermittelt werden. Erstellen Sie dazu eine Abfrage *KundenUmsatz* mit folgenden Feldern:
	- D *KundenID* (der Tabelle *Bestellungen*)
	- D *Nachname* (der Tabelle *Kundenverwaltung*)
	- D *Umsatz*, der sich aus der Summe des Produktes von *Menge* und *Einzelpreis* der jeweiligen Bestellungen ermittelt
- 2. Die erstellte Abfrage *KundenUmsatz* soll als Basis für eine neue Abfrage *KundenPraesent* genutzt werden. Jeder Kunde soll mit einem kleinen Geschenk umsatzbezogen belohnt werden. Die Abfrage beinhaltet folgende Felder:
	- D *Nachname*
	- D *Umsat*z
	- ◆ **Praesent**
	- $\vee$  Je nach Umsatz soll der Kunde ein Geschenk erhalten:
	- Umsatz < 1000 Schlüsselanhänger
	- $\vee$  Umsatz < 4000 Laptopetui
	- $\vee$  Umsatz >= 4000 Gourmetpaket

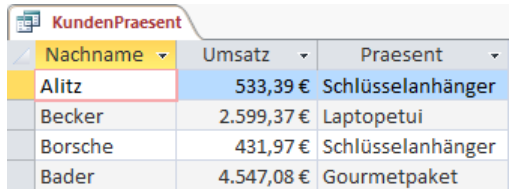

# **Impressum**

Matchcode: ACC2016DF

Autorinnen: Birgit Swoboda, Sabine Buhlert

Redaktion: Sabine Spieß

Produziert im HERDT-Digitaldruck

1. Ausgabe, Mai 2016

HERDT-Verlag für Bildungsmedien GmbH Am Kümmerling 21-25 55294 Bodenheim Internet: www.herdt.com E-Mail: info@herdt.com

© HERDT-Verlag für Bildungsmedien GmbH, Bodenheim

Alle Rechte vorbehalten. Kein Teil des Werkes darf in irgendeiner Form (Druck, Fotokopie, Mikrofilm oder einem anderen Verfahren) ohne schriftliche Genehmigung des Verlags reproduziert oder unter Verwendung elektronischer Systeme verarbeitet, vervielfältigt oder verbreitet werden.

Dieses Buch wurde mit großer Sorgfalt erstellt und geprüft. Trotzdem können Fehler nicht vollkommen ausgeschlossen werden. Verlag, Herausgeber und Autoren können für fehlerhafte Angaben und deren Folgen weder eine juristische Verantwortung noch irgendeine Haftung übernehmen.

Wenn nicht explizit an anderer Stelle des Werkes aufgeführt, liegen die Copyrights an allen Screenshots beim HERDT-Verlag. Sollte es trotz intensiver Recherche nicht gelungen sein, alle weiteren Rechteinhaber der verwendeten Quellen und Abbildungen zu finden, bitten wir um kurze Nachricht an die Redaktion.

Die in diesem Buch und in den abgebildeten bzw. zum Download angebotenen Dateien genannten Personen und Organisationen, Adress- und Telekommunikationsangaben, Bankverbindungen etc. sind frei erfunden. Eventuelle Übereinstimmungen oder Ähnlichkeiten sind unbeabsichtigt und rein zufällig.

Die Bildungsmedien des HERDT-Verlags enthalten Verweise auf Webseiten Dritter. Diese Webseiten unterliegen der Haftung der jeweiligen Betreiber, wir haben keinerlei Einfluss auf die Gestaltung und die Inhalte dieser Webseiten. Bei der Bucherstellung haben wir die fremden Inhalte daraufhin überprüft, ob etwaige Rechtsverstöße bestehen. Zu diesem Zeitpunkt waren keine Rechtsverstöße ersichtlich. Wir werden bei Kenntnis von Rechtsverstößen jedoch umgehend die entsprechenden Internetadressen aus dem Buch entfernen.

Die in den Bildungsmedien des HERDT-Verlags vorhandenen Internetadressen, Screenshots, Bezeichnungen bzw. Beschreibungen und Funktionen waren zum Zeitpunkt der Erstellung der jeweiligen Produkte aktuell und gültig. Sollten Sie die Webseiten nicht mehr unter den angegebenen Adressen finden, sind diese eventuell inzwischen komplett aus dem Internet genommen worden oder unter einer neuen Adresse zu finden. Sollten im vorliegenden Produkt vorhandene Screenshots, Bezeichnungen bzw. Beschreibungen und Funktionen nicht mehr der beschriebenen Software entsprechen, hat der Hersteller der jeweiligen Software nach Drucklegung Änderungen vorgenommen oder vorhandene Funktionen geändert oder entfernt.